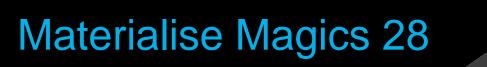

What's new

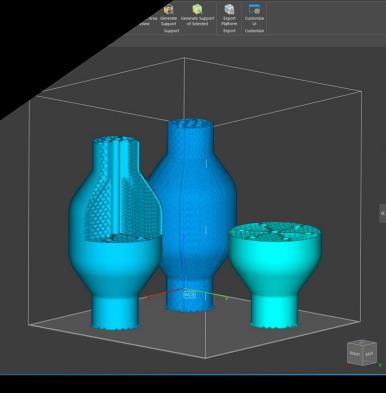

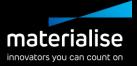

### Materialise Magics 28 feature highlights

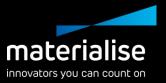

The additive manufacturing industry recognizes Magics as the ideal software for part and build preparation. In this release of Magics, we're providing the following updates:

#### Usability

- Work comfortably during all working hours with the *dark theme*.
- Get started faster with the in-depth guidance in the release notes.
- Enhance your experience with the improved Nester and Import windows, as well as with the tool sheet minimization.

### Productivity

- Get more out of the Nester with our new functionality.
- Optimize your parts with the new Lattice Module.
- Preserve your support and label planning when performing other operations.

### Index

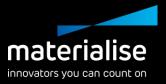

- General improvements
  - Dark theme
  - Release notes
  - Main module update
  - UI/UX optimization
  - CO-AM integration
- Lattice Module
  - Lattice Module
  - Beam lattices
  - Slice-based lattices
  - End-to-end workflow

- Part Preparation
  - 3D textures
  - Marking improvements
  - Cutting
  - Labels
  - Honeycomb profilesBREP
- Build preparation
  - Duplicate with offset
  - Automatic placement

- Nester
  - Organic sinterbox
  - Improved window
  - Field overlaps
  - Custom nesting zones
  - Skipping copies
- Support generation
  - Support improvements
  - Tree support improvements
  - Contactless support

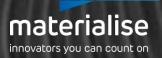

## General Improvements

### Dark theme

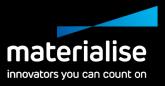

|     |                                                                                                    |                                                                                                    | Ī |
|-----|----------------------------------------------------------------------------------------------------|----------------------------------------------------------------------------------------------------|---|
| >   | Mouse Input<br>General<br>Modules<br>Visualization                                                                                                 | Assign theme<br>O Light theme<br>O Dark theme                                                                                                    |   |
|     | Themes<br>Colors<br>Colors<br>Supports<br>Graphs<br>Annotations and<br>Grid<br>Rulers<br>Wireframe<br>View cube<br>Frile I/O<br>Analyze<br>Network | All the customized colors will be saved in the currently applied theme. To restore the default system colors for the currently applied theme, dick the "Reset current theme colors" button. |   |
|     | Reset current page                                                                                                    |                                                                                                    |   |
| ese | et current theme colors                                                                                                    |                                                                                                    |   |
|     | Reset all                                                                                                    | Ok Close                                                                                                    |   |

- Introducing the heavily requested dark theme, giving you Magics with a darker background.
- Improve visibility in darker working places.
- Provide more comfort to your eyes when using Magics for a prolonged period.

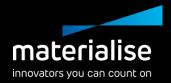

### **Release notes**

- Use the dedicated release notes document to receive in-depth guidelines on how to use the new functionality.
- Use the What's New presentation to get a look at the bigger features and their benefits.
- You can find the release notes in Magics or <u>here</u>.

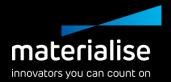

### Added functionality to the main module

| 1 | Cł            | neck S                                                | olices Dis | tributio    | on                         |         |       | ×  |
|---|---------------|-------------------------------------------------------|------------|-------------|----------------------------|---------|-------|----|
|   |               | racy<br>)nly se                                       | lected pa  | rts         | 1,000                      |         | :     | mm |
|   |               |                                                       |            |             | Update                     |         |       |    |
|   | Z height (mm) | 118.50-<br>89.00-<br>59.50-<br>30.00-<br>0.50-<br>0.0 | 0 1        | 937.75<br>S | 3075.50<br>lice area (mm²) | 5613.26 | 7     | 2  |
|   |               |                                                       |            |             | Export                     |         |       |    |
|   |               |                                                       |            |             |                            |         | Close |    |

- Use FormFit\* to create custom packaging for your parts.
- Make full use of the Orientation Optimizer and Comparator with additional options: max XY section, support surface, and support on marked.
- Let the Shape Sorter align the orientation of similar parts.
- Detect trapped volumes to avoid your part being distorted by resin pools.
- Check the Slice Distribution Graph to see heat build-up or material use per slice.

\* FormFit was a separate module that is now fully included in the main Magics module

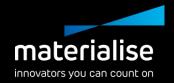

### **UI/UX** optimization

- Get a better overview of your import parameters with our updated import windows.
- Use a wider workspace by easily minimizing your tool sheets.
- Get a cleaner look with the new Wall Thickness Analysis window.
- Quickly familiarize yourself with new Magics version by importing your shortcuts from Magics 27.

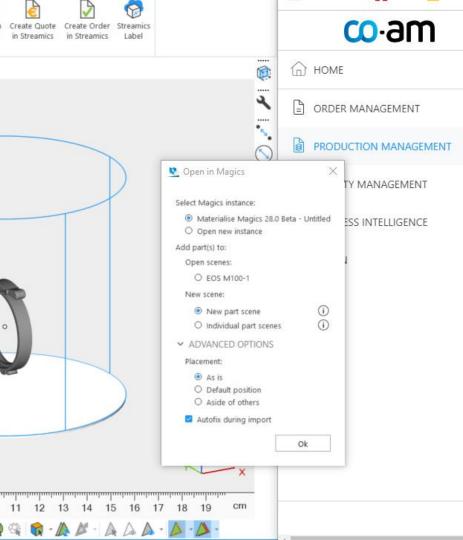

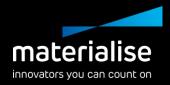

### **CO-AM** integration

- Get more options when opening your part in Magics from CO-AM
  - Choose which Magics' instance and scene to open your part in
  - Place your parts as you wish during import

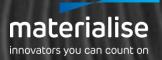

## Lattice Module

### **One universal Lattice Module**

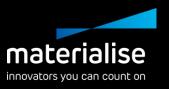

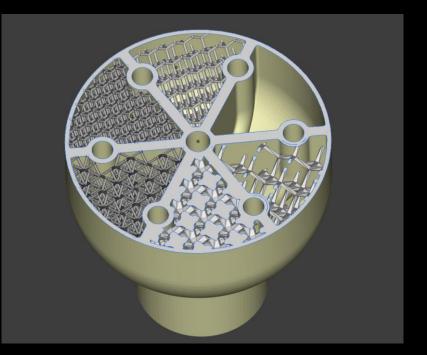

The new Lattice Module provides you with all the right tools for your lattice needs in one place, including the following functionality:

- Our new beam lattices
- (Slice-based) volume mesh\* lattices
- (Slice-based) tetrahedron\*\* lattices

\* Volume mesh lattices were known as Structures in previous versions of Magics \*\* Tetrahedron lattices were known as DSM Somos<sup>®</sup> TetraShell™ in previous versions of Magics

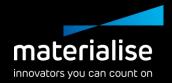

### **Beam Lattices**

- Get complete freedom in choosing the right beam lattices for your application without the need for other software.
  - Maintain **control** over your lattices by
    - Changing the thickness and accuracy
    - Filtering loose beams after creation.
    - Marking and/or deleting beams.

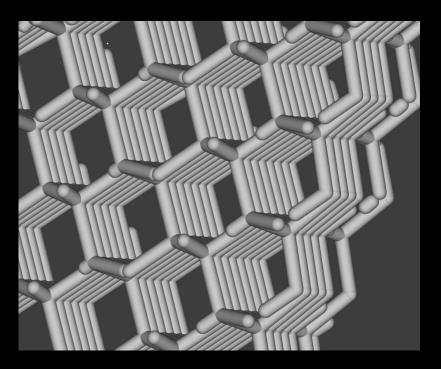

### **Slice-based lattices**

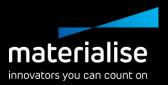

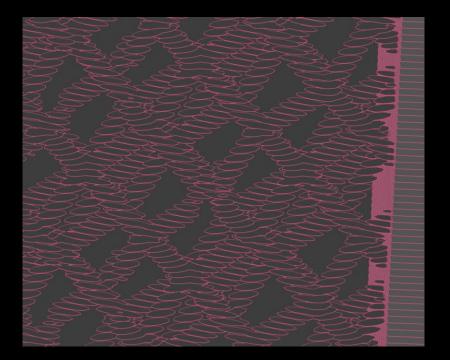

- All functions in our Lattice Module can be created as slice-based or mesh
  - By keeping your lattices slice-based, you can avoid large files and an intermediate conversion to mesh.
  - Slice-based lattices can be sliced quickly with the Materialise Build Processor as well as the Magics Slice Module.
  - If needed, they can also be exported to other software packages as mesh.

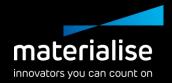

### End-to-end workflow

- You can take beam lattices through the entire Magics workflow
  - During importing (e.g., through 3mf, mxp)
  - Editing (e.g., cutting, Boolean)
  - Build preparation (e.g., orientation, analysis, nesting, supports)
  - And exporting (as mesh, slices, or simply beam lattices)

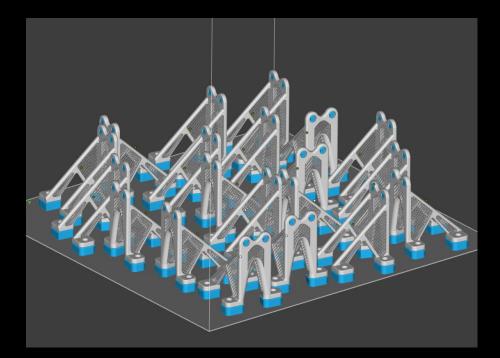

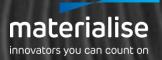

## Part Preparation

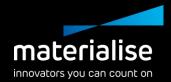

### Slice-based 3D textures

- Turn textures into slice-based 3D textures in Magics
  - By keeping 3D textures slicebased, you avoid large mesh files
  - Slice it quickly with Materialise Build Processors or the Magics Slice Module
  - Preview the 3D texture to optimize your parameters

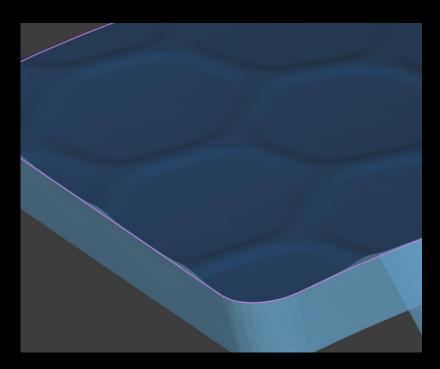

### Marking improvements

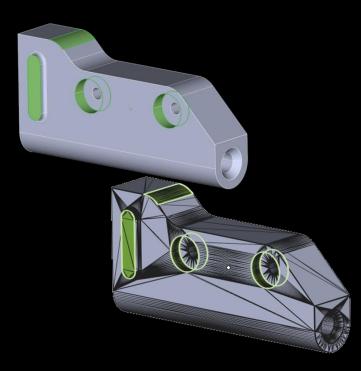

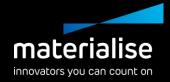

- Mark the original BREP faces on mesh parts with the new Mark Face function when converting the BREP part with Magics.
- Preserve faces on mesh parts after converting BREP to mesh

### Cutting improvements (1)

### UI/UX

- Modernized dialogs for Polyline and Section Cut with elaborate tooltips replace the Cut or Punch dialog.
- Constrain polyline direction and snap to mesh points for even more accurate cutting result
- Explore enhanced mouse modes for quick and easy polyline creation, editing, and deleting.

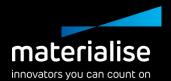

| Polyline Cut                                                                                                    | ×                                                                                                    |       |
|----------------------------------------------------------------------------------------------------|----------------------------------------------------------------------------------------------------|-------|
| Polyline type 🖳 🗭<br>Indicated polyline<br>🗆 Round polyline                                                                                            | ()<br><b>×</b> ()<br>1,000 • mm                                                                              |       |
| Lock polyline to the zoor                                                                                                    | Section Cut                                                                                                  | ×     |
| <ul> <li>Set cutting depth</li> <li>Cut only on visible trianc</li> <li>Autocolor result parts</li> <li>CLEARANCE</li> <li>TEETH PARAMETERS</li> </ul> | BASIC LAP JOINT PINS & HOLES<br>Cut based on<br>All active section(s)<br>All active section(s) with clipping | × ①   |
| Preview F                                                                                                    | Indicated section contour(s)     Autocolor result parts     CLEARANCE                                        | •     |
|                                                                                                    | Apply Ok C                                                                                                   | Close |

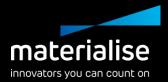

### Cutting improvements (2)

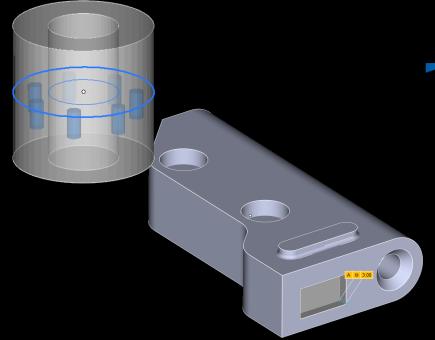

Functionality

- Minimize the chance of cutting errors by previewing results for pins and holes.
- Have complete control over cutting depth parameters for the polyline cut type.

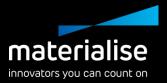

### Label planning improvements (1)

- Performance improvements\*
  - Reduced execution time of up to 90%
  - Reduced peak memory usage of up to 45%
  - More responsive rendering after label planning generation
- Improved operations:
  - Adding and resizing Magics' and Streamics' text label planning
  - Magics Data Matrix label preview
  - Adding Streamics' data matrix planning

\* The observable improvements on large mesh parts >10 million triangles

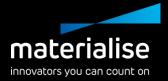

### Label planning improvements (2)

### Preserve label planning on the part to save time after:

- Deleting triangles not directly related to label planning
- Copying or separating marked triangles from a part with label planning

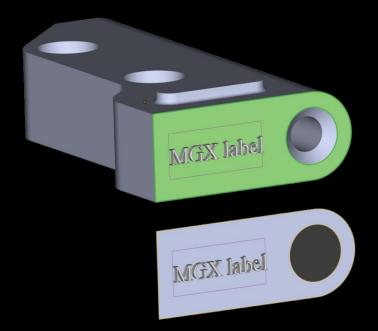

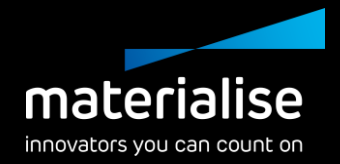

### Honeycomb Lattice profiles

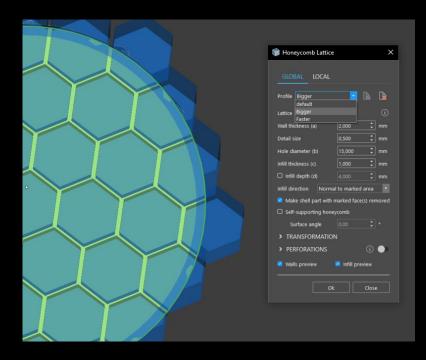

- Save your various commonly used honeycomb lattice parameters as profiles for time saving.
- Avoid human error by using saved honeycomb lattice profiles.

### **BREP** functionality

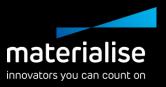

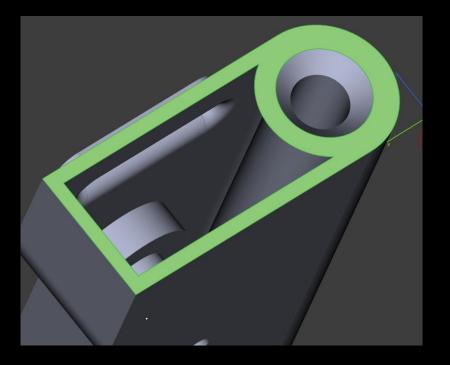

- Speed up your workflow by detecting and resizing holes for the entire part.
- Conveniently re-hollow your BREP parts for faster processing.
- Create an open hollow for your BREP with the Shell option.

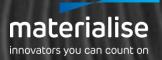

# **Build Preparation**

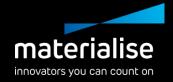

### Duplicate with new row offset

| Total number of copies       9            Preview           Array placement             #Row         Spacing         New row offset         X         3         4.000         mm         4.000         mm         3.000         mm         x         3         5.000         mm         3.000         mm         x         1.000         mm         Chse | 4 Duplicate                                                |
|----------------------------------------------------------------------------------------------------|------------------------------------------------------------|
| #Row       Spacing       New row offset         X       3       4,000       mm         Y       3       5,000       mm         Z       1       1,000       mm                                                                                                    | Z Preview                                                  |
| z 📜 1,000 🕻 mm                                                                                                    | #Row Spacing New row offset<br>X 3 1 4,000 1 mm 4,000 1 mm |
| Ok Close                                                                                                    |                                                            |
|                                                                                                    | Ok Close                                                   |

 Include a row offset to your duplicated parts for optimizing against recoater and gas flow.

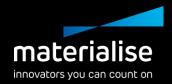

### **Automatic Placement**

- Avoid placing a part in multiple scan fields with Automatic Placement to improve part quality.
- Assign field overlaps in the machine properties.

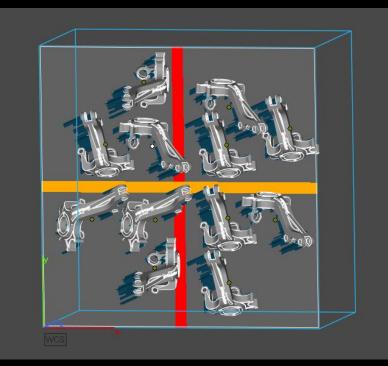

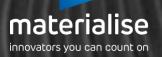

# Nester

# materialise

### Organic sinter box

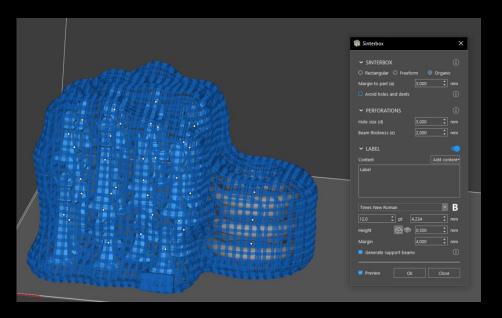

 Introducing the organic sinter box that wraps tightly around your parts

Protect your parts better

Use less space

Add a label on your organic sinter box to keep track of the customer, batch, order, etc.

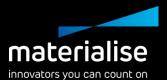

### New 3D Nester window

- Get a full overview of all your parameters with the new 3D Nester window.
- Always have access to the most used parameters.

| 3D Nester                                                                                                    |                  |          |            |                                                                                                    |                                                       |   |  |
|----------------------------------------------------------------------------------------------------|------------------|----------|------------|----------------------------------------------------------------------------------------------------|-------------------------------------------------------|---|--|
| BOUNDING BOX GEOMETRY                                                                                                    |                  |          |            |                                                                                                    |                                                       |   |  |
| Profile Magics Defaults*                                                                                                    |                  |          |            |                                                                                                    |                                                       |   |  |
| <b>Margins</b><br>Part interval<br>Margin to sides                                                                                                    | 3,000            |          |            | Stop criteria<br>O Stop at first solution<br>O Optimize until nesting density                                                                           |                                                       |   |  |
| Parts selection O Selected parts                                                                                                    |                  |          |            | <ul> <li>Manually end nesting process</li> <li>Stop after</li> </ul>                                                                                    |                                                       |   |  |
| All parts           Selected parts first                                                                                                    |                  |          |            | Re-nesting                                                                                                    |                                                       |   |  |
| <ul> <li>ADVANCED SETTINGS</li> </ul>                                                                                                    |                  |          |            |                                                                                                    |                                                       |   |  |
| Nesting settings           Start from current platform config           Maximal used height           Optimize platform         Minimize           Use fast nesting |                  |          |            | Interlocking analysis  Table interlocking analysis  Interlocking candidates  Automatic  Select candidates manually                                      | Resolve interlocking<br>O Automatically<br>O Manually |   |  |
| Freedom of parts<br>Default<br>Rotation angle                                                                                                    | Fix bottom plane |          | ()<br>  () | Multi-platform nesting <ul> <li>Enable multi-platform placement</li> <li>Nest only on opened platform</li> <li>Multi-laser platform settings</li> </ul> |                                                       |   |  |
| art settings  Place on a machine layer  Art defined in Machine Propert  O Specify layer thickness                                                                   |                  |          |            | <ul> <li>Nest according to field overlaps</li> <li>Strictly avoid field overlaps</li> <li>Balance slice volume per sca</li> </ul>                       |                                                       | ⚠ |  |
| Skip copies of the part that failed tipecial parts                                                                                                    | o nest after 2   | attempts |            | Custom nesting zones <ul> <li>Nest parts in zones</li> <li>Strict nesting zones</li> </ul>                                                              |                                                       |   |  |

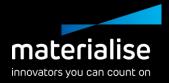

### Field overlaps in 3D Nester

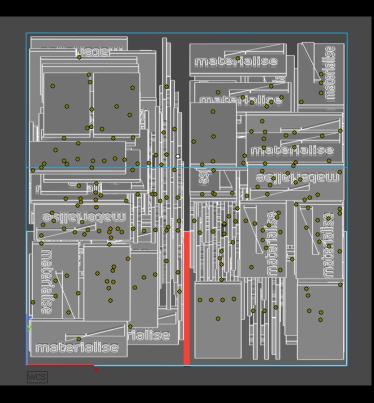

- Automatically avoid placing a part in multiple scan fields with the 3D
   Nester to improve part quality.
- Select parts that must strictly stay out of field overlaps. Parts that can't fit will not be nested.
- Assign field overlaps in the machine properties.

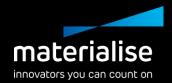

### Custom nesting zones

- Use nesting zones to help with part quality, removability from the build, grouping, etc.
- Create custom nesting zones in the machine properties
- In 3D Nester, you can enable nesting into the zones and assign parts to specific zones (either strict or flexible assignments)

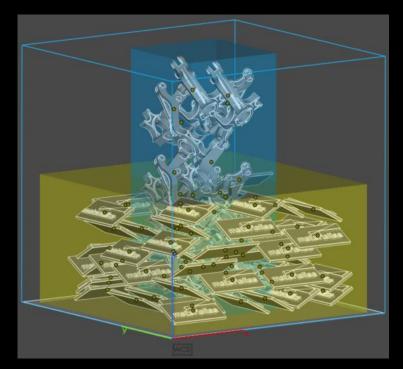

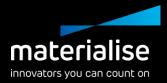

### Skipping copies

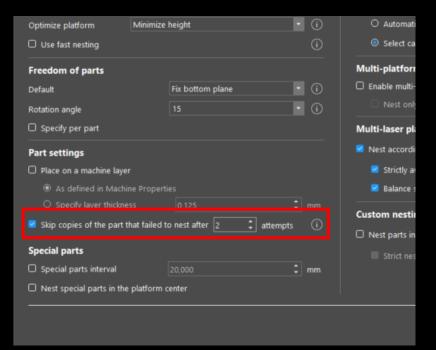

- To accelerate nesting, it's now possible to skip copies of the same part. This is especially useful for batches of parts.
- Choose a lower number of attempts to speed up nesting and choose a higher number to put priority on your nesting density.

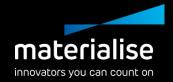

### Interlocking analysis

- Enable or disable the interlocking analysis for specific cases.
- Automatically resolve interlocking parts after detecting them to speed up your nesting (including multiplatform nesting).
- Select candidates for the interlocking analysis faster and more easily with an area selection.

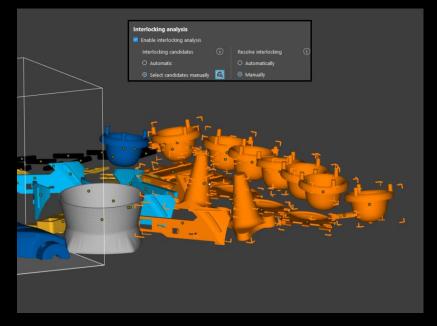

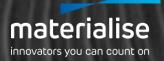

## **Support Generation**

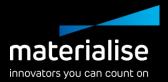

### Support generation improvements (1)

- Preserve supports when performing fillet, chamfer, or labeling operations.
- Preserve manually created line support after regenerating.
- Improved thickness for non-solid support.

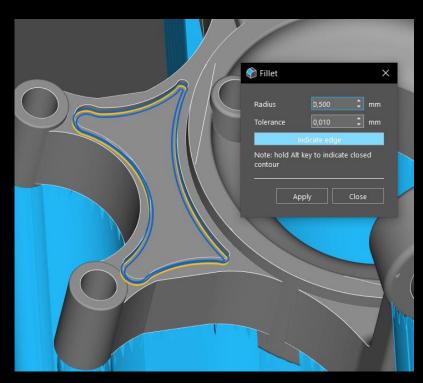

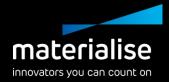

### Support generation improvements (2)

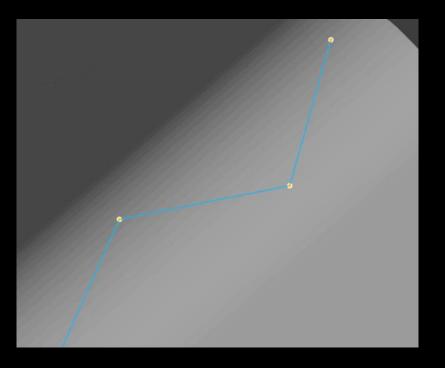

- Manually trim your support on parts and the platform to speed up your workflow.
- Easily change your manually created line support by moving the nodes.

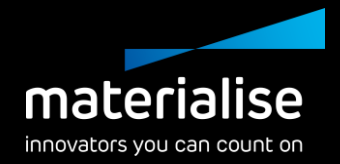

### Tree support improvements

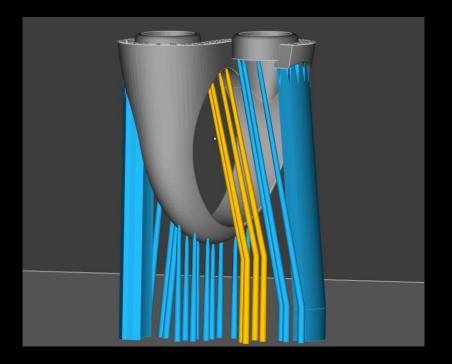

- Angle your single branch tree support with the inline option, allowing branches to align with the trunks.
- Rescale your tree support to increase its base for stability or to decrease its footprint for a tighter part fit.

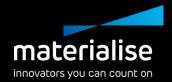

### **Contactless Supports**

- Through our hybrid support, we now provide the option to create contactless supports.
- For specific, researched applications, these contactless supports can reduce post-processing.

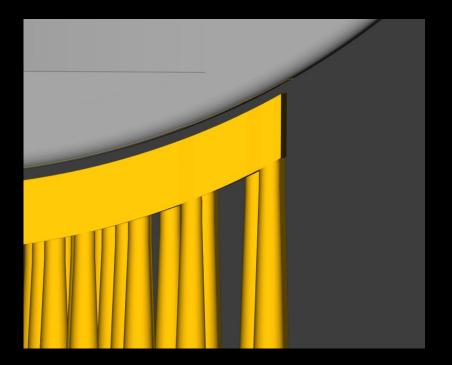

## For more information, contact your local Materialise office.

mtls.me/magics-contact